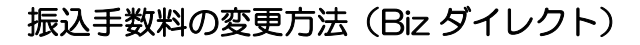

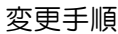

① 主メニューにある「管理」ボタンをクリックします。

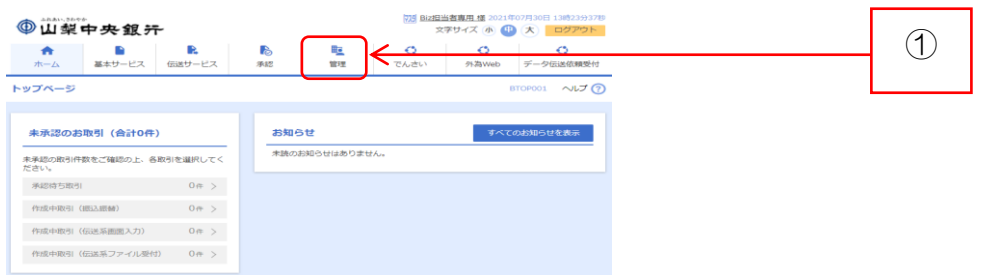

## ② 業務選択画面が表示されますので、「企業管理」ボタンをクリックします。

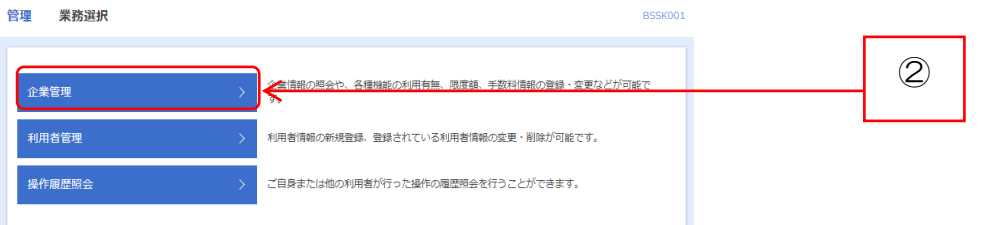

③ 作業内容選択画面が表示されますので、「先方負担手数料〔総合振込〕の変更」等のボ タンをクリックします。  $\overline{\phantom{a}}$ 

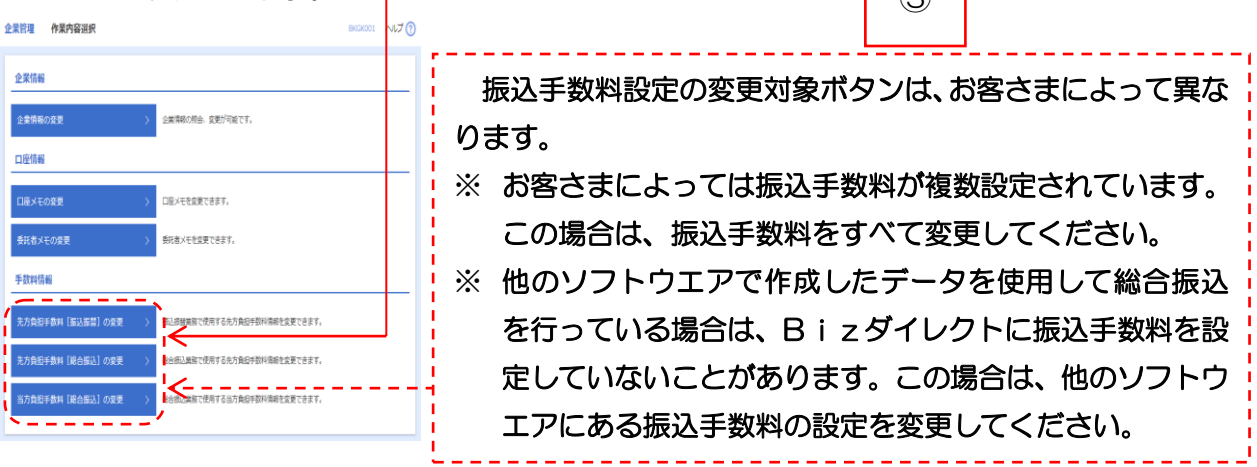

④ 先方負担手数料〔総合振込〕の変更等の画面が表示されますので、振込手数料を変更 し、「変更」ボタンをクリックして作業終了です。

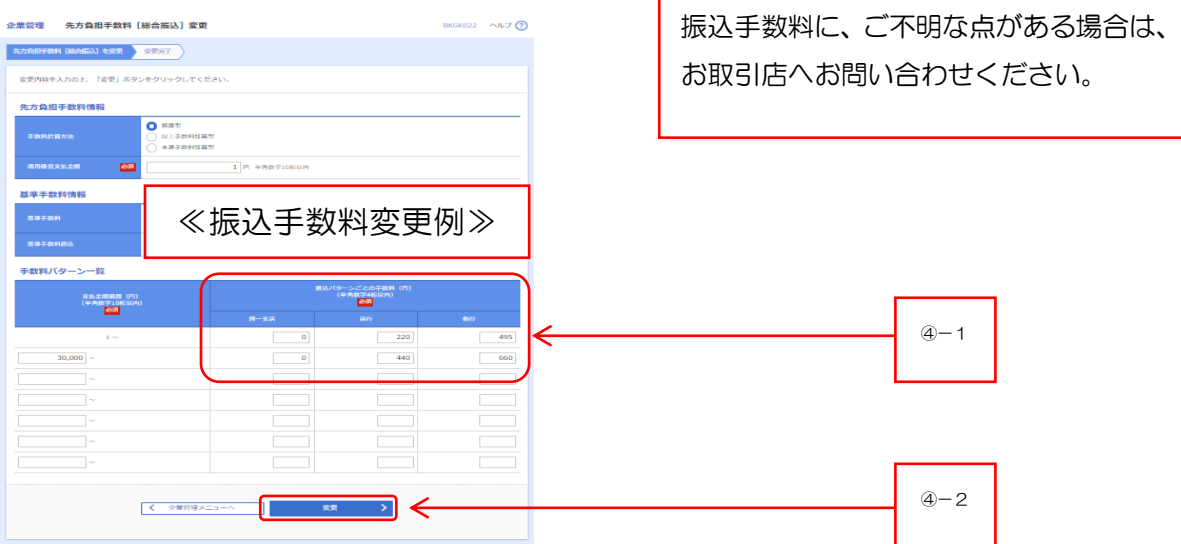

振込手数料(1件につき)

|                     |      |       |       |       |       | (消費税等を含む) |
|---------------------|------|-------|-------|-------|-------|-----------|
| ご利用区分               | お振込先 |       | 改定前   |       | 改定後   |           |
|                     |      |       | 3万円未満 | 3万円以上 | 3万円未満 | 3万円以上     |
| 基本サービス              | 当行あて | 同一店あて | 0円    | 0 円   | 0 円   | $0$ $H$   |
|                     |      | 他店あて  | 110円  | 330 円 | 110円  | 330 円     |
|                     | 他行あて |       | 440円  | 660円  | 385円  | 550円      |
| データ伝送サービス<br>(総合振込) | 当行あて | 同一店あて | 0 円   | 0 円   | 0 円   | $0$ $H$   |
|                     |      | 他店あて  | 220円  | 440円  | 220円  | 440円      |
|                     | 他行あて |       | 550円  | 770円  | 495 円 | 660円      |